## **COMPUTER GURU** *By Don Benjamin*

## *Technology Lab Programs sponsored by: Novi Wealth Partners*

## Apple Photos

Many of us now use our smartphone cameras for everyday picture-taking, amassing thousands of photos and selfies in the process. This article will help you manage the photos you take on your iPhone and explain how to copy those photos to your MacBook and iPad. (I'll write about Android smart phones, the Windows photos application, and Google Photos next month.)

Apple provides a Photos application for its iPhone, iPad, and MacBook. Even though these devices have vastly different "form factors," Photos works pretty much the same on each one. You can organize your photos into albums, edit your pictures (crop, adjust color, and even remove some blemishes), and add "metadata," such as titles, event name, and so on.

The pictures you take on your iPhone are stored on the phone, but you can opt to upload copies to Apple's iCloud server on the internet. This provides a backup of your pictures and lets you share them with others over the internet. But keep in mind that iCloud is a synchronizing service. In other words, if you take a picture on your phone, it will automatically upload to iCloud. But if you delete a picture from your phone, it will also disappear from iCloud. (You can create additional iCloud photo libraries that aren't synchronized with your phone.)

Because a picture is (literally) worth a thousand words, a photo typically uses from two to eight megabytes of storage on your iPhone, depending on your camera settings. But if you use iCloud service, you can optimize your iPhone photo storage to keep a less-detailed version to save space. You won't notice the difference because your iPhone screen is small, and the full definition of your picture will be in your iCloud drive. Apple gives you 5 gigabytes of space on iCloud at no charge; you can buy more for a modest monthly fee. (You will probably use iCloud for other data storage, not just photos.)

If you don't want to use iCloud, you can automatically copy your pictures to your MacBook or iPad by turning on the upload to my photo stream option on your iPhone, which is free. But Apple only keeps your photo stream pictures for 30 days, so you need to import them into your Photos collection if you want to keep them on your other devices.

Aside from the iPhone, you can import pictures from any digital camera into your Photos albums on your MacBook, either by inserting the camera's memory card into your computer (you may need an adapter) or via your wi-fi network if your camera has that feature.

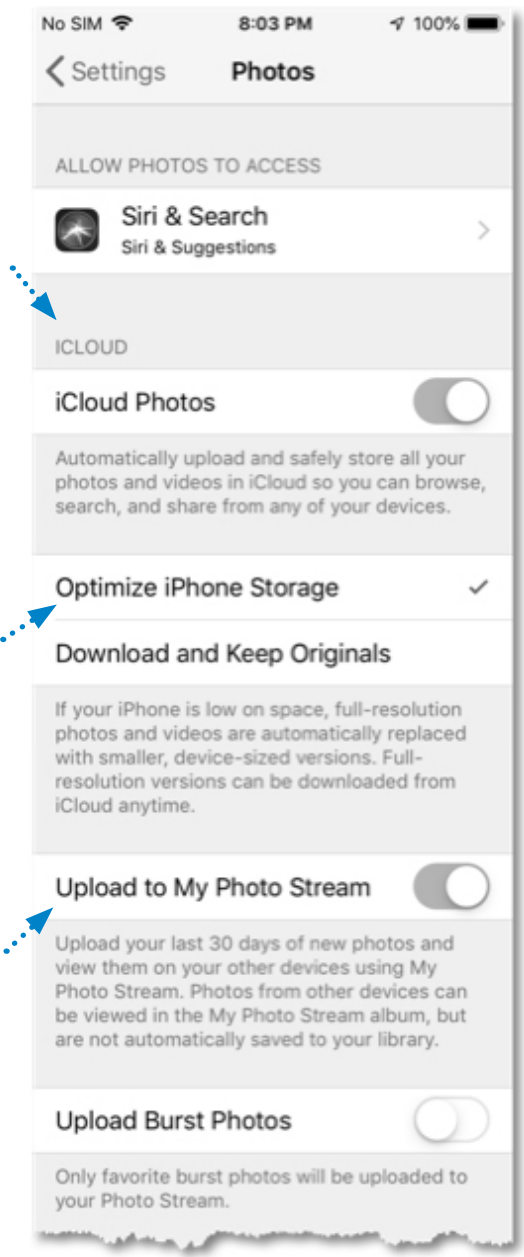

If you need help managing your photos, stop by the Technology Lab on Tuesdays from 10:00 a.m. to 4:00 p.m., Wednesdays from 1:00 to 4:00 p.m., or Fridays from 10:00 a.m. to 1:00 p.m.